# Paying for parking with coins

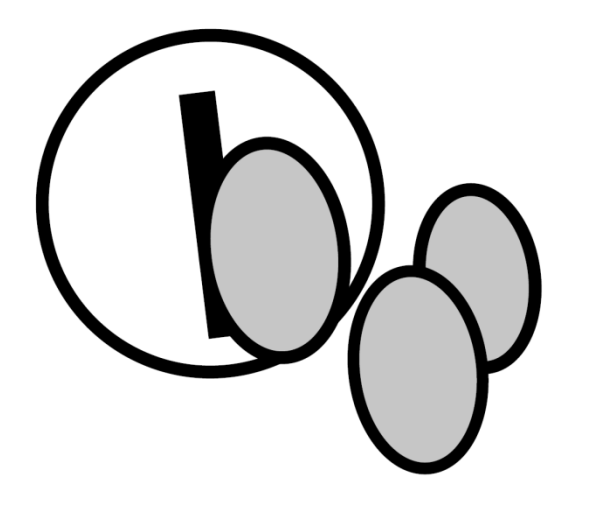

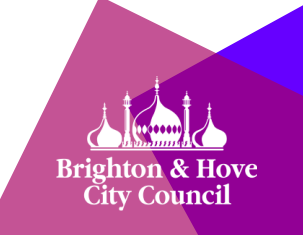

### Paying with coins

Most pay-and-display machines only accept card payments. However, some machines in busier areas also take coins.

Coins can only be used to pay at a 'black' machine. 'Green' machines only accept credit and debit cards.

The following coins are accepted at our cash-and-card machines:

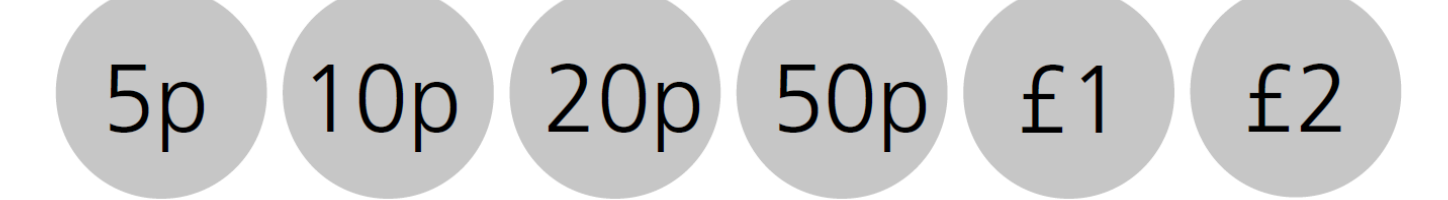

#### Before you begin…

All of the new pay-and-display machines have a keyboard for entering information.

The keyboard allows a driver to provide details about their vehicle and select the amount of time they wish to pay for.

Do not worry about which keys to press – the instructions in this guide will explain. Helpful prompts will also be shown on the machine's screen.

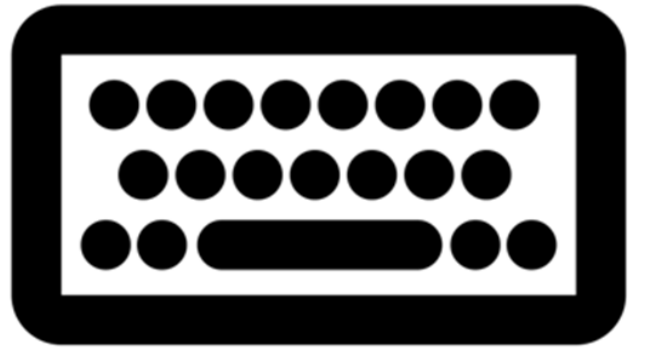

Created by Thomas Le Bas<br>from *Noun Project* 

#### Before you begin…

To save energy, a machine that has not been used for a long time may switch itself off.

When this happens, the machine will show a blank screen instead of displaying the time and date.

To wake a machine from standby, press the power button in the bottom-left corner of the keyboard.

You may need to wait a short while before the machine will allow you to enter any information.

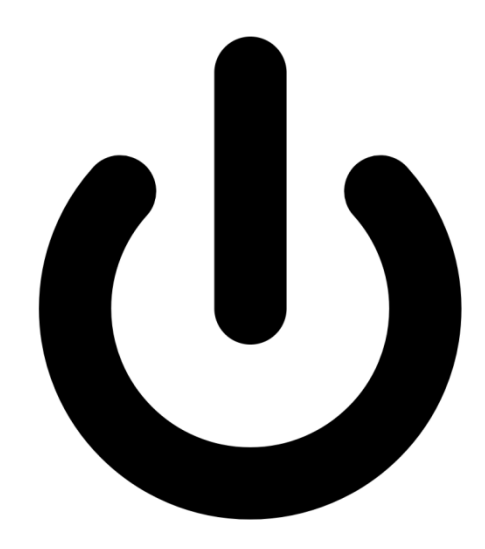

## Paying with coins

- **Select language** • Make sure the correct language is showing on the screen. **If you need to change it**, press the language selection (flag) button.
	- Use the keyboard to enter your vehicle registration. If you make a mistake, press the orange arrow button to go back to the wrong number or letter.

**Confirm the registration number**

**Type in your number plate**

> • When you are happy that the registration number you entered is correct, press the green (tick) button.

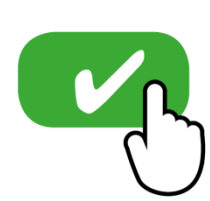

## Paying with coins

- Put coins up to the maximum value required into the coin slot. The tariff card to the right of the display screen will tell you the price per hour.
- When you are happy that you have entered the correct amount, press the green (tick) button. **Note: the machines do not give change**.

**Take your ticket to the vehicle**

**Insert coins**

**Confirm the amount added**

> • The machine will print your ticket. You must display this on the dashboard of your vehicle to avoid receiving a Penalty Charge Notice (PCN).

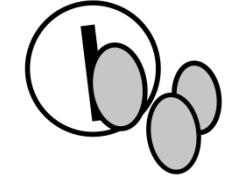

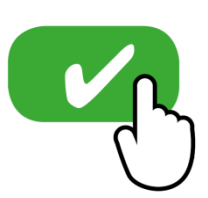

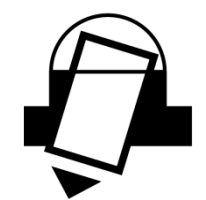

## [End of instructions]